## **Quick Trial Balance Pro - Re-post Cash Transactions**

## **Remove Workpaper Reference Numbers**

If for some reason you wish to remove all the workpaper reference numbers from your accounts, you can run the Remove Workpaper Reference Numbers option located under the Housekeeping - > Fix menu.

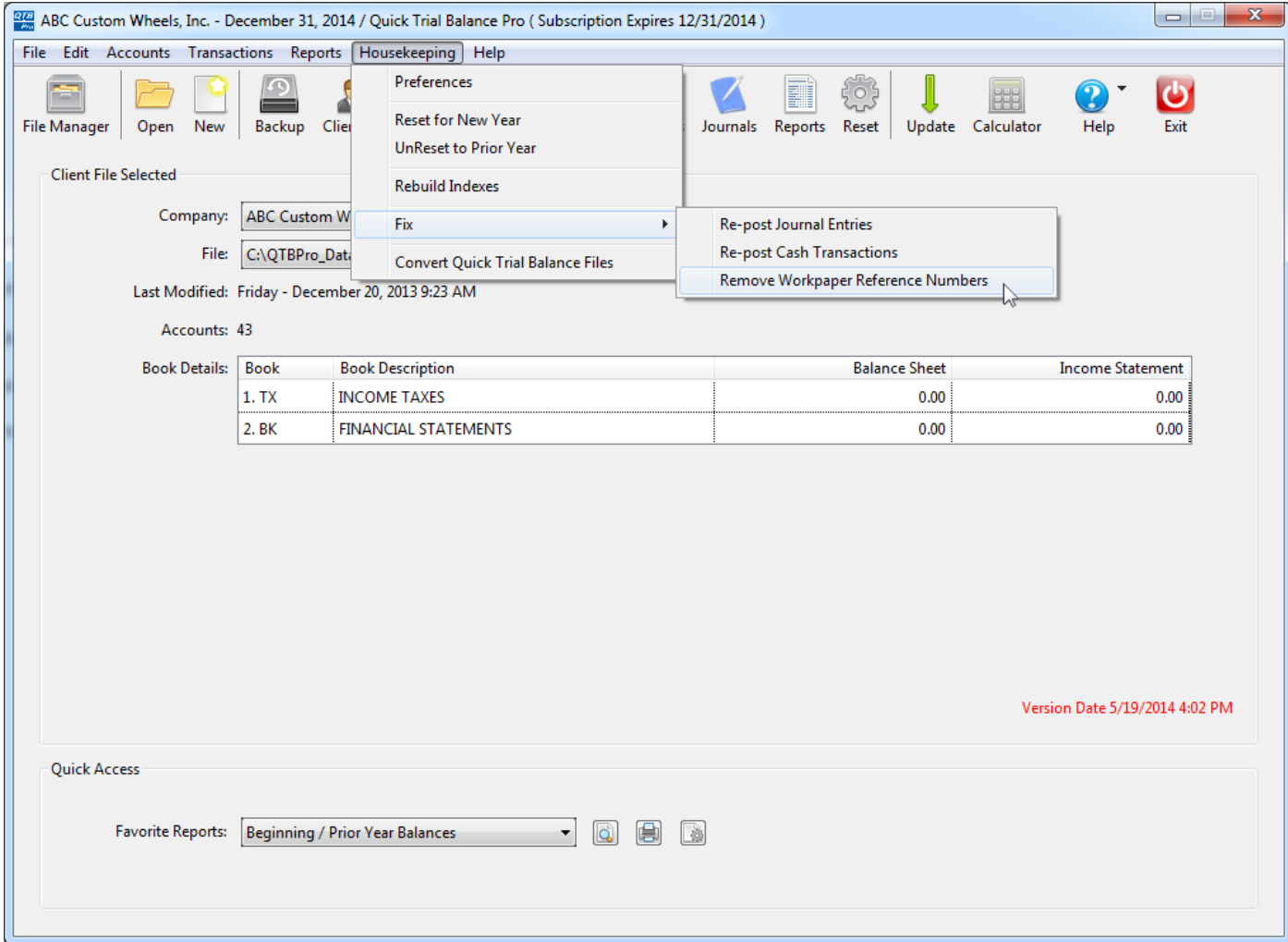

## **Remove Workpaper Reference Numbers**

When the Remove Workpaper Reference Numbers screen is displayed, simply click the Remove button and all workpaper reference numbers will be removed for all accounts and books.

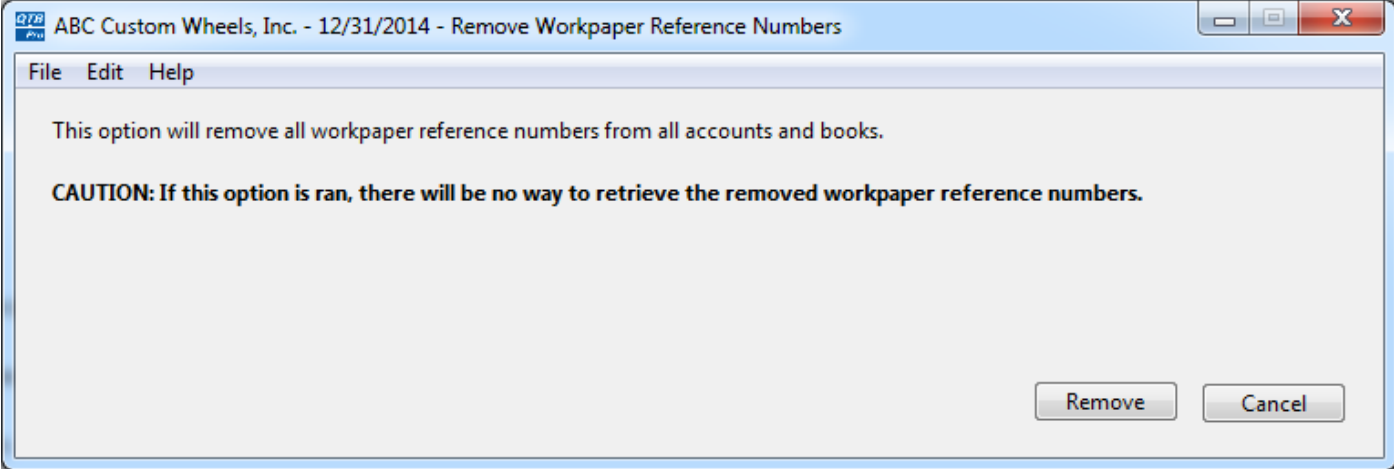